#### PROGRAMAREA ÎN LIMBAJ DE ASAMBLARE

GENGE BÉLA

Capitolul 8 Întreruperi.

# De ce întreruperi?

- Până în momentul de față verificarea stării perifericelor s-a realizat prin testarea repetată.
- Acest procedeu este unul costisitor iar implementare aplicațiilor complexe poate fi problematică.
- Soluția:
	- Anunțarea programului de modificarea stării perifericului.
	- Procesul de anunțare se realizează prin sistemul de întreruperi.

# De ce întreruperi?

- Există două metode pentru determinarea modificării stării unui periferic:
	- Interogare.
	- Întrerupere.
- Diferența dintre cele două poate fi înțeleasă prin exemplul următor: sistemul telefonic.

# Ce sunt întreruperile?

- Reprezintă mecanismul de întrerupere a firului de execuție la apariția unui eveniment.
	- Evenimentul poartă denumirea: cerere de întrerupere.
- Sursa evenimentelor poate fi:
	- Internă (depășirea capacității de numărare).
	- Externă (detectarea unui front pe un pin).
- uC PIC pot răspunde la cererile de întrerupere care provin de la o gamă variată de periferice: timere, module de comunicație, convertor A/D, etc.

# Sursele întreruperilor

- Externe:
	- Trei linii de intrare distincte prin intermediul pinilor INT0, INT1, INT2. Aceste linii de intrare corespund biților 0, 1 și 2 ai portului B.
	- Biții [7-4] ai portului B. Orice modificare a acestor biți de intrarea va genera o întrerupere.
- Interne:
	- Cele 4 timere.
	- Modulele CCP la realizarea unei capturi sau a unei comparații reușite.
	- Convertorul A/D, la terminarea unei conversii.
	- Modulul de comunicație EUSART la recepția sau transmisia unui caracter.

#### Răspunsul procesorului

- Răspunsul procesorului la cereri de întrerupere:
	- Se termină execuția instrucțiunii curente.
	- Se salvează adresa de revenire.
	- Se execută rutina de tratare a întreruperii până la întâlnirea instrucțiunii RETFIE.
	- Se reface adresa salvată și se reia execuția programului.

#### Tratarea întreruperilor

- Întreruperile pot fi tratate în două moduri (se selectează din registrul RCON):
	- Modul compatibilitate: IPEN=0.
	- Modul prioritate: IPEN=1.

#### Tratarea întreruperilor

- IPEN (Interrupt Priority Enable) = 0:
	- Fiecare sursă de întrerupere este activată/dezactivată individual.
	- NU există priorități.
	- La apariția cererii de întrerupere execuția este transferată către rutina de tratare a întreruperii (RTI).
	- Adresa de început a RTI este 0x0008 (sau 0x808 dacă avem Boot-loader).
	- Adresa poartă denumirea de **vector de întrerupere**.

#### Tratarea întreruperilor

- IPEN (Interrupt Priority Enable) = 1:
	- Pentru fiecare sursă de întrerupere (în afară de INT0) se poate configura unul din două nivele de prioritate: low sau high.
	- La apariția unei întreruperi cu prioritate high se transferă execuția către RTI high (dacă RTI high nu este deja în execuție).
	- Vectorul RTI high = 0x0008 (sau 0x808 dacă avem Boot-loader).
	- Vectorul RTI high = 0x0018 (sau 0x818 dacă avem Boot-loader).

- Sursele întreruperilor:
	- Periferice: convertorul A/D, module CCP, EUSART, Timer 1, 2, 3, etc.
	- Principale (core): Timer 0, linii de intrare INT0, INT1, INT2, RB.
- Întreruperile provenite de la periferice pot fi activate/dezactivate prin PEIE (Peripheral Interrupt Enable) din registrul INTCON.

- Fiecare întrerupere se configurează prin doi biți:
	- xxxIF: setat la apariția unei întreruperi.
	- xxxIE: bit de activare/dezactivare
- Pentru întreruperile principale, cei doi biți se găsesc în regiștrii INTCON, INTCON2, INTCON3.
- Pentru întreruperi de la periferice, flag-urile se găsesc în regiștrii PIR1 și PIR2, iar biții de activare a întreruperilor în regiștrii PIE1 și PIE2.

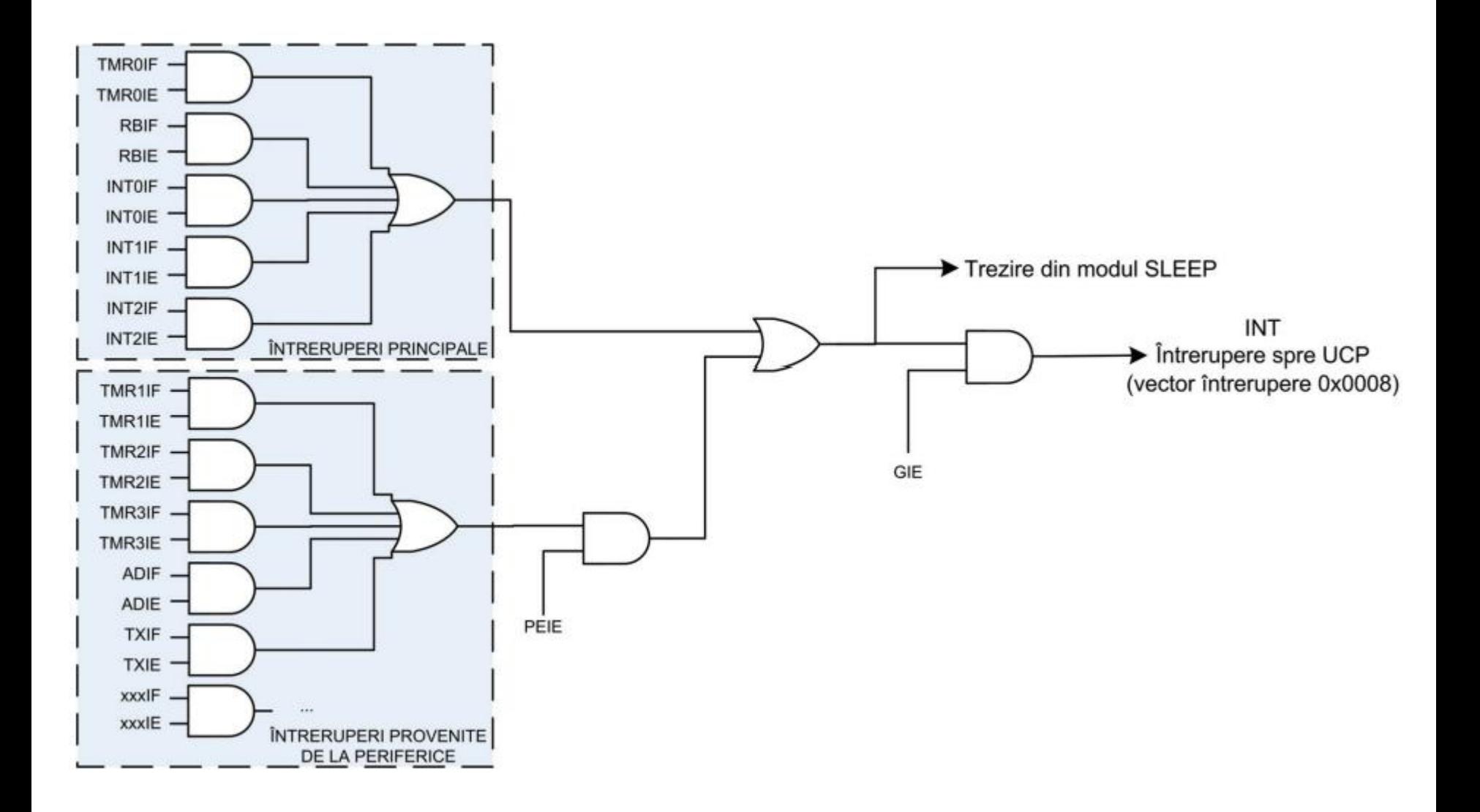

• Răspunsul la cererea de întrerupere în modul compatibilitate:

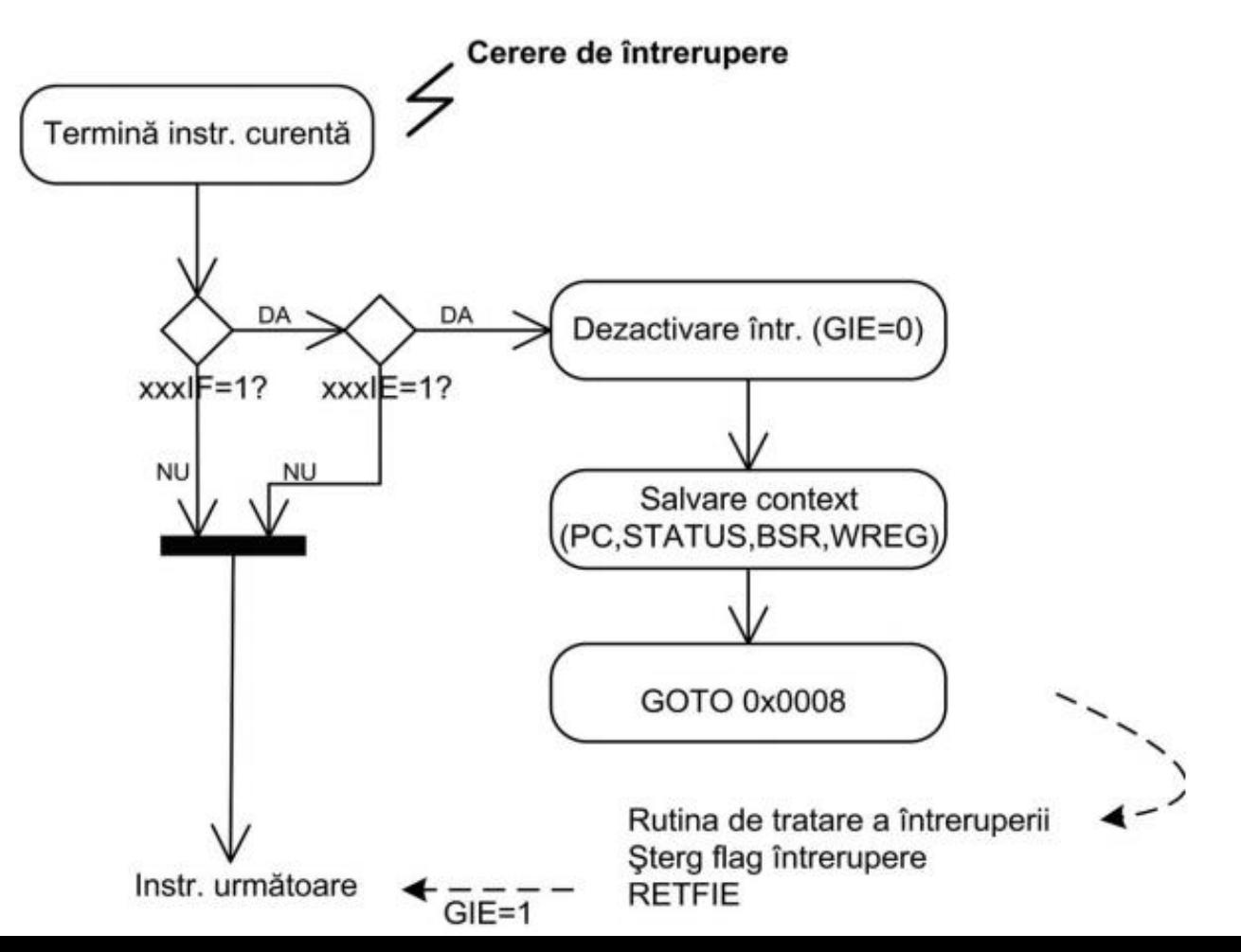

# Modul prioritate (IPEN=1)

- Pentru fiecare prioritate se poate configura individual nivelul: high sau low:
	- xxxIP (Interrupt Priority): bit de prioritate, 1=prioritate ridicată, 0=prioritate scăzută.
- Bitul de prioritate pentru întreruperile principale se configurează din regiștrii INTCON2 și INTCON3.
- Bitul de prioritate pentru periferice se configurează prin regiștrii IPR1 și IPR2.

# Modul prioritate (IPEN=1)

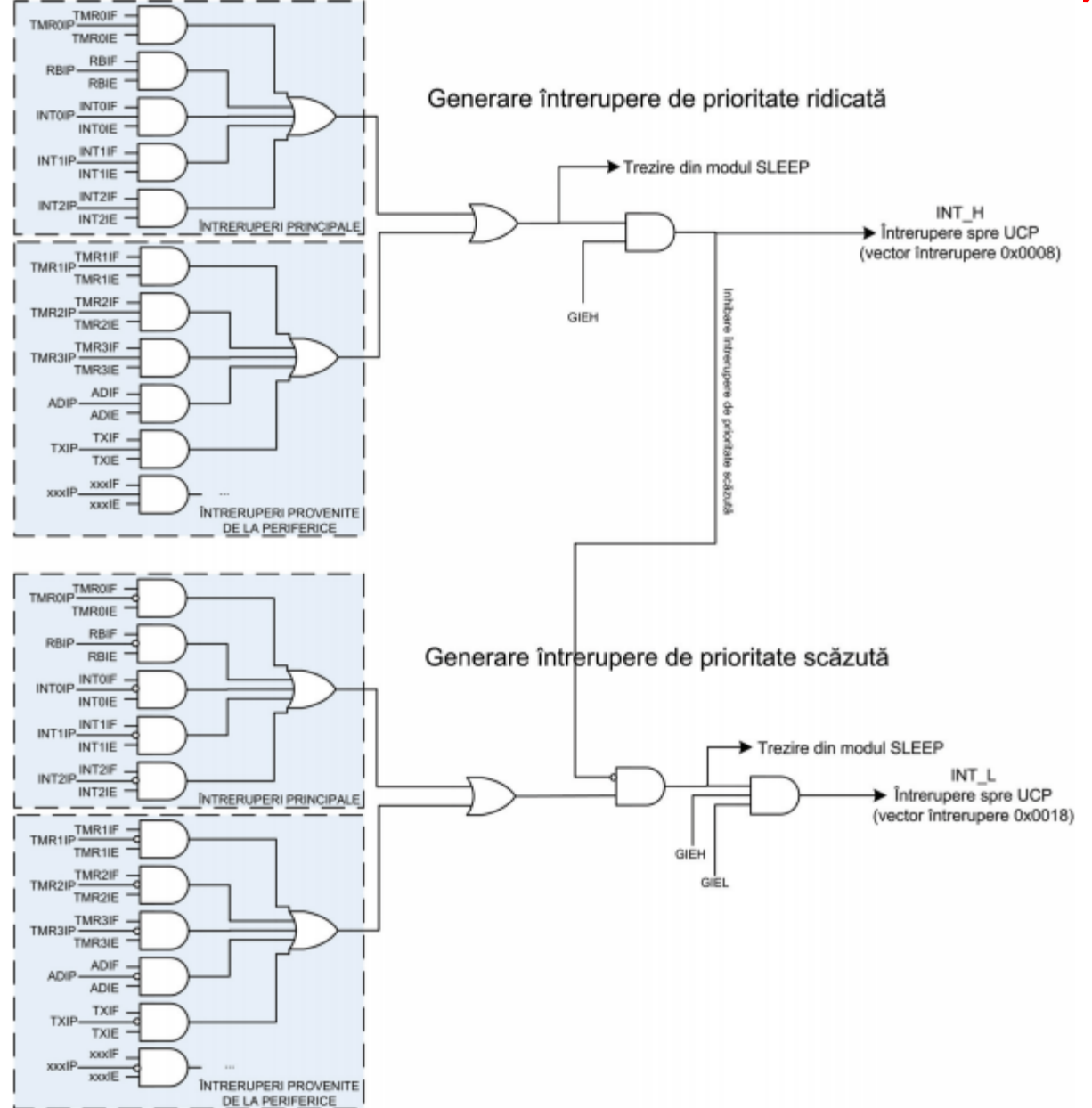

• Răspunsul la cererea de întrerupere în modul prioritate:

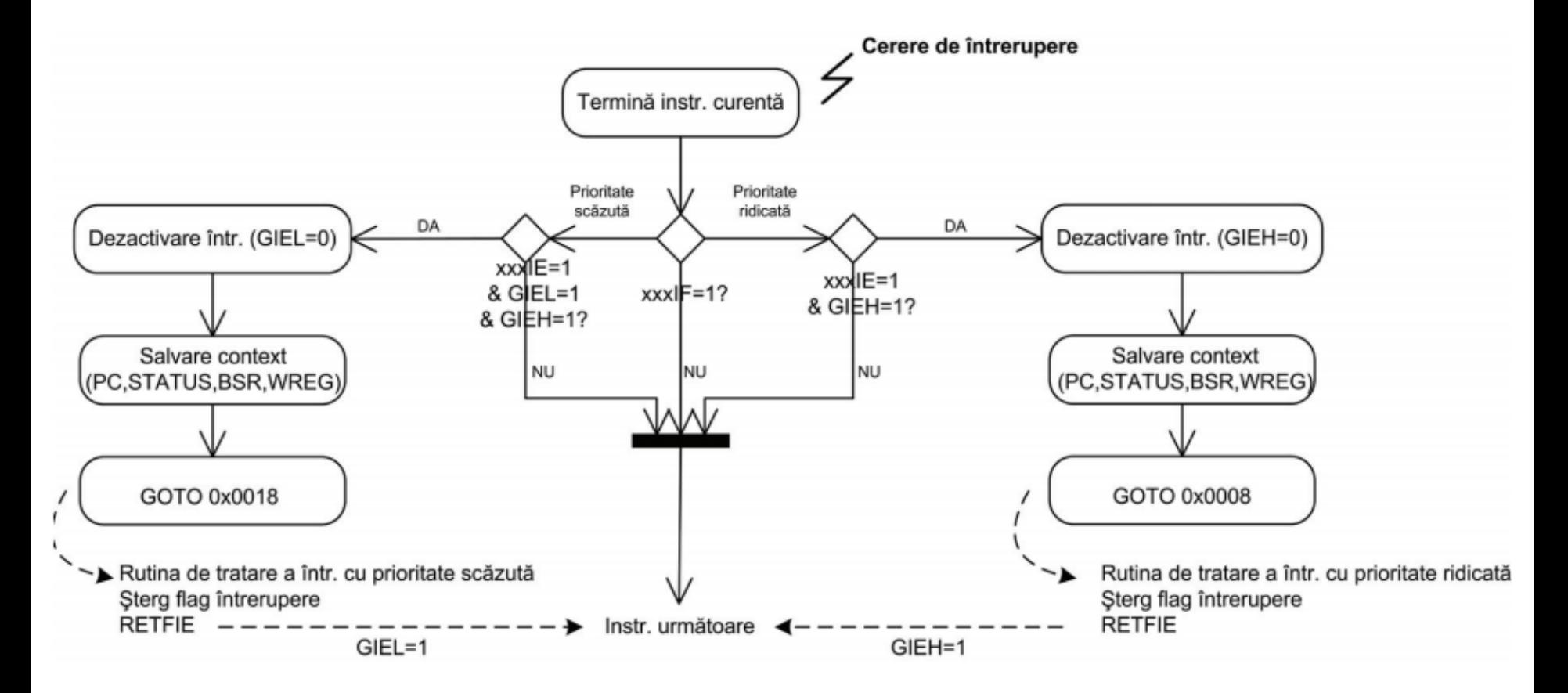

# Configurarea întreruperilor

- Activarea/dezactivarea priorității (bitul IPEN din registrul RCON).
- Activarea/dezactivarea întreruperilor provenite de la periferice (bitul PEIE din registrul INTCON).
- Dacă IPEN=1, setarea priorității pentru sursa întreruperii.
- Ștergerea indicatorului sursei de întrerupere (xxxIF).
- Activarea întreruperii corespunzătoare sursei configurate(xxxIE).
- Activarea întreruperilor (GIE sau GIEH și GIEL).

# Configurarea întreruperii Timer0

• T0CON:

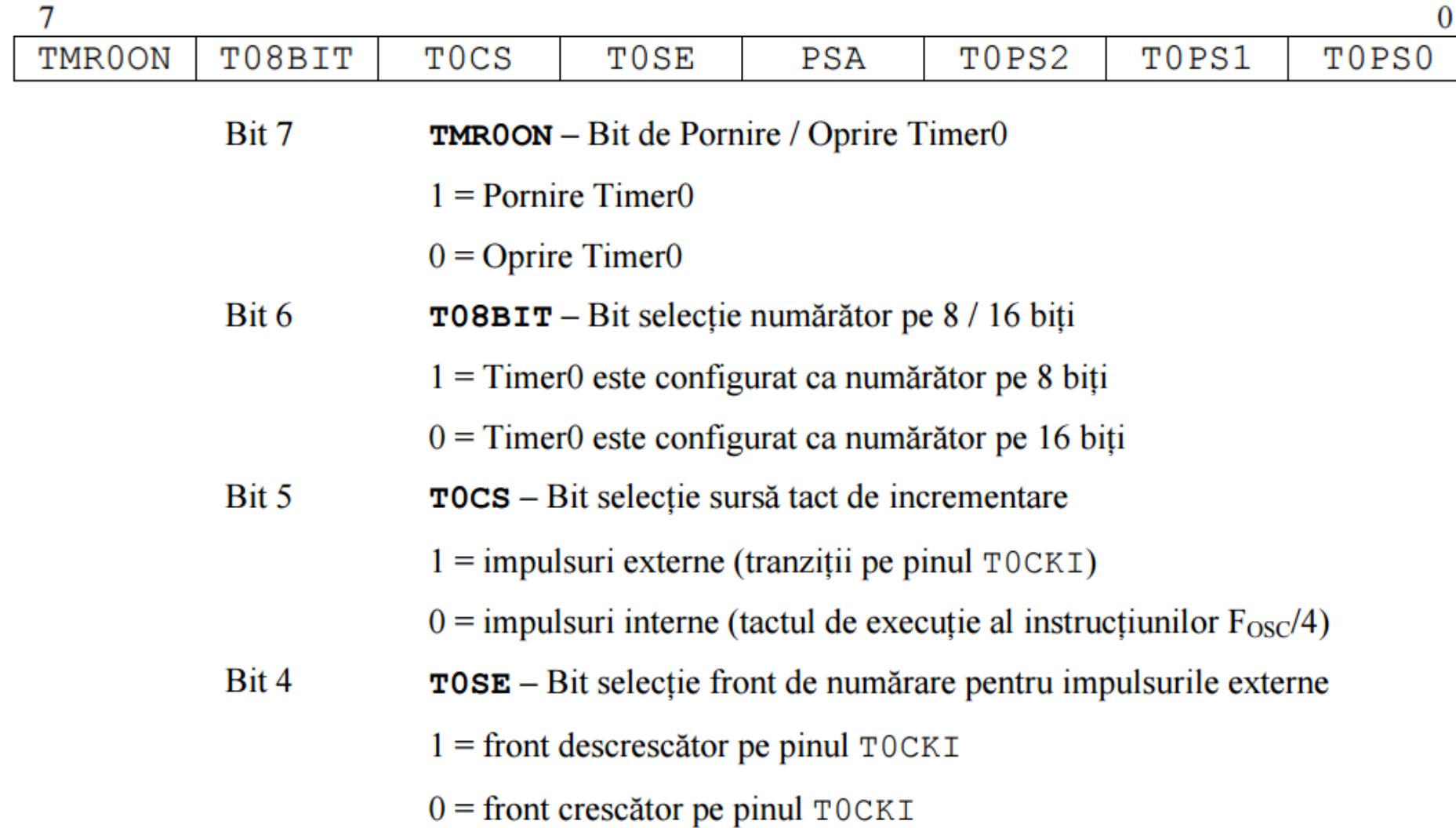

# Configurarea întreruperii Timer0

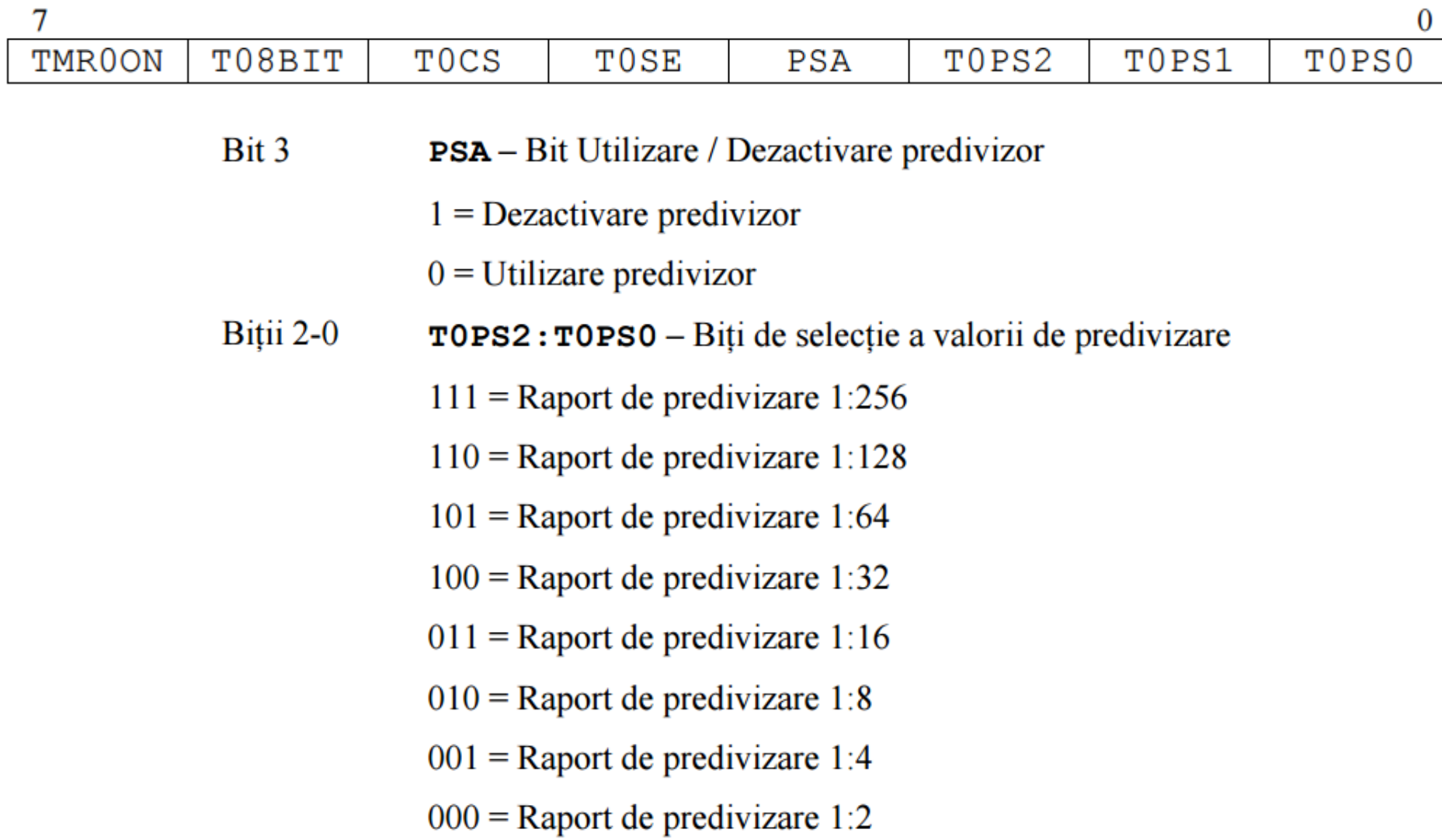

# Configurarea întreruperii Timer0

- Stergere TMR0IF din INTCON.
- Ștergere IPEN din RCON (dezactivare priorități).
- Setare TMR0IE din INTCON (activare întrerupere Timer 0).
- Setare GIE din INTCON (activare întreruperi).

#### Rutina de tratare a întreruperii

• Vectorul: 0x008. ORG 0x00 GOTO MAIN

ORG 0x008 GOTO Interrupt\_Service\_Routine

Interrupt\_Service\_Routine: BTFSS INTCON, TMR0IF RETFIE

> BCF INTCON, TMR0IF RETFIE

#### Rutina de tratare a întreruperii

```
void example_timer_isr ( void );
#pragma code high_vector=0x808
void high_interrupt ( void )
```
....

}

```
{
    _asm GOTO example_timer_isr _endasm
}
#pragma code
#pragma interrupt example_timer_isr
void example_timer_isr ( void )
{
    if ( INTCONbits.TMR0IF == 0 )
    {return;}
```
#### Probleme

- P1: Utilizând Timer0 și întreruperi să se modifice starea unui LED la fiecare 1s.
- P2: Utilizând Timer0 și întreruperi să se modifice starea unui LED la fiecare 1s. Dacă se apasă butonul conectat pe RD0 (front căzător) să se modifice intervalul de modificare la 0.5s. Dacă se apasă din nou să se revină la 1s, etc.